# 集落における猿の検知および住民への提示システムの開発

生産システム工学専攻 岡崎 正継

# **Development of Monkey Detection and Indication System for Community People**

Masatsugu OKAZAKI

Advanced Course of Production System Engineering, Toba National College of Maritime Technology

### **Abstract**

In recent years, monkeys have frequently been seen in rural area throughout Japan. Cases, such as doing harm to inh abitants or damaging farm products have been products. Monkeys' features are: they cause extended damaged to farm products and farmland because of their high learning capability; to set up a fence is not effective as a preventive measu re, because they jump over a fence. It is said that dispel by humans is the most effective co untermeasure. However, to s olve the following problems: this is become the style following monkeys after they appeared; and it is difficult to disco ver the monkey behind a tree and so on.

We are developing a system to notify the monkey's appearance to community people on the real time by transmitters and receivers and display the monkey's position on the map on the web page to assist to dispel monkeys. This paper ex plains is going to its configuration and functions.

This time, we constructed the database to save the monkey's information obtained, and the function to save the infor mation through transmitters attached to the monkeys into the database, the web application to display the monkey 's pre sent and past position on Google map by means of the estimated position information. In the future, we would like to a utomate the function to estimate monkey's position, and develop the notice function by e -mail and so on.

**Keywords**: monkey detection, indication system, Google map

# **1**. はじめに

近年では全国各地の集落で猿が出没し、住民に 危害を加える,農作物を荒らすなどの事例が報告 されている.農林水産省の調査によると,猿を含 む野生鳥獣による全国の農作物被害額は年間約 200 億円にものぼり[1],三重県は 2011 年には猿 による被害額が約 1 億 5000 万円で全国 2 位であ った[2].

猿は柿や栗など甘く栄養価の高いものを好むが, 農地を餌場にしているうちに餌の種類を学習し, 多くの農作物の味を覚えることで被害を拡大させ る特徴を持つ.また,人慣れした猿の場合,人が 近づいても全く動じず,人に対し威嚇や攻撃,さ らには民家への侵入といった危害を加えるものま でいる.最近では三重県鳥羽市のような住宅地で も猿の出没が報告されており,放置しておくと住 民へ危害を加える可能性があるため対策が必要で ある.

獣害対策として侵入防止柵の設置が有名である が,猿の場合は他の四足動物(猪・鹿など)と異 なり,柵をよじ登る,木から柵を飛び越えるとい った事があるため有効ではない.一方で,猿への 対策としては人が集団になって行う追い払いが最 も効果的であるという報告がある[3]. つまり,猿 にとって人里は住み心地が悪い,ここへ来ると痛 い目を見るといったことを覚えこませることが重 要である.しかし,事前に猿が来るタイミングが 分からないため,被害を防ぐためには定期的にパ トロールを行う必要があるなどの問題点がある.

そこで,我 々は猿への効果的な対策である人の 集団による猿の追い払いを支援し,鳥羽地区の小 学生を主として児童への被害を防ぐため,リアル タイムな猿の位置の通知・表示を行うシステムの 開発を行うことにした.猿の検知には市販されて いる鳥獣被害対策用の発信器・受信機を使用し, 猿の位置の表示には Web ブラウザ上で動作する Google マップ[4]を用いた. 本システムは小学校 職員並びに地方自治体の利用を想定している.

今回は得ら れる猿の情報を保存するた めのデー タベースの構築,発信器の情報をデータベースへ 保存する機能の実装,保存された猿の推定位置情 報をもとに現在および過去の時点での猿の出没位 置を表示する Web アプリケーションの作成を行っ た.

# **2**. システムの構成

# **2.1**.システム概要

システムの概要図を図 2.1 に示す. 本システム は猿情報を管理するための Web サーバ (データベ ース)を中心に猿へ装着する発信器,発信器から の電波を受信して Web サーバへ送信する受信ユニ ット,猿の位置情報を閲覧する利用者の端末から 構成される.

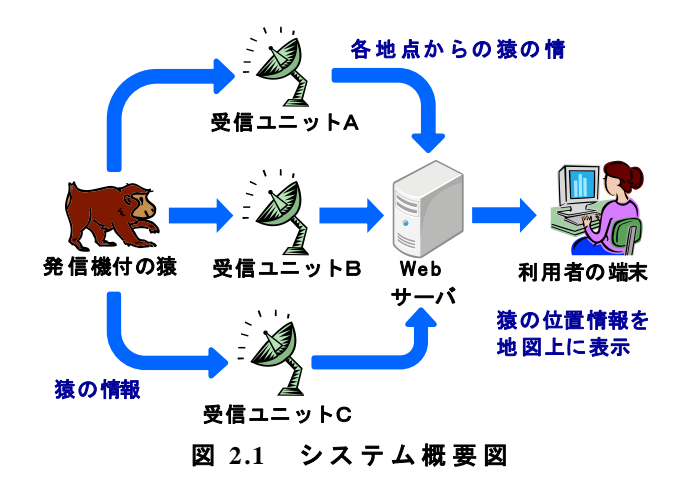

本システムを実現するためには,あらかじめ猿 の群れの数頭に発信器を装着しておく必要がある. 発信器付の猿が受信ユニットを設置した地域に出 没した場合に,受信ユニットが発信器からの電波 を受信する.各受信ユニットでは電波強度(受信 信号強度)および個体(発信器)識別番号が受信 され,受信ユニットで受信した情報と受信機識別 番号をモバイル通信回線を介して Web サーバへ送 信する.

サーバでは受信プログラムを立ち上げておくこ とで,送信されてきた情報に日付・時刻を付加し てデータベースの電波強度テーブルへ保存する.

次に,電波強度テーブルへ保存された情報をも とに位置推定プログラムによって猿の位置推定を 行い,得られた推定位置の情報を位置推定テーブ ルへ保存する.位置推定の手法については別で研 究を進めている[5]ため、本稿では大まかな概要を 説明する.あらかじめ受信ユニットを設置して猿 の検知を行う地域一帯で発信器と GPS を持ち歩き, 発信器の座標毎に得られる電波強度の情報を収集 する.ここで,地域一帯を 10m 四方のメッシュで 区切ることで,発信器の座標を該当するメッシュ へ当てはめる. 収集したデータより、メッシュ毎 における電波強度の平均値分布が求められる.求 めておいた平均値分散を利用することで、猿が出

没する際に得られる電波強度の値を入力とした確 率計算を行い,猿が存在する位置(メッシュ)を 算出する.求めた推定位置の情報は推定位置テー ブルへ保存される.

利用者が端末から Web ページヘアクセスすると, データベースの推定位置テーブルから猿の推定位 置情報が得られる.この情報には日付・時刻が付 加されているため,それをもとに利用者が閲覧し ている日付・時刻の猿情報を取得する.取得した 猿の推定位置の情報を Goog le マップへ表示する.

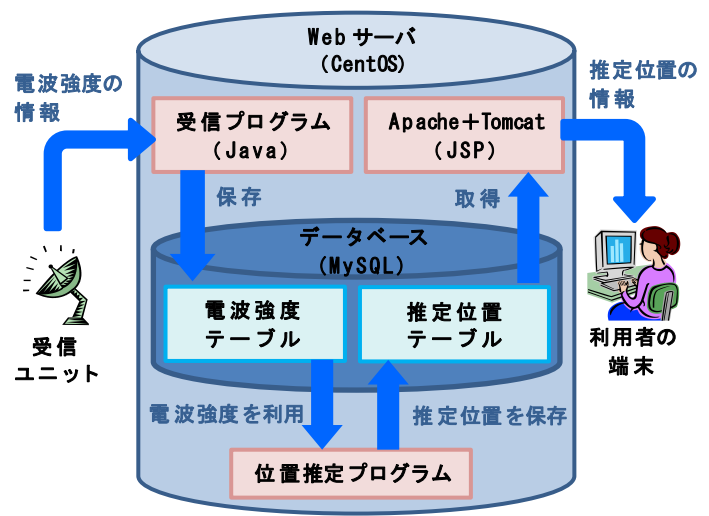

図 **2.2 Web** サーバ内でのデータの 流 れ

Web サーバのオペレーティングシステム(OS)に はフリーの Linux系 OSの 1種である Cent OS 6.3 を用いることにした.データベースサーバアプリ ケーションとして MySOL 5.1[6], Web アプリケ ーションのためのサーバアプリケーションとして Apache Tomcat 6.0[7]を動作させている. 受信プ ログラムの記述言語には Java, Web アプリケーシ ョンの記述言語にはサーバ処理部分に JSP,クラ イアント処理部分に JavaScript を利用した.

# **2.2**.使用機器

発信器として,サーキットデザイン社製の動物 検知通報送信機 LT-01 (図 2.3) を利用する. こ の発信器は 5 秒毎に識別信号を電波として発信す る.送信周波数は 142. 95M Hz を利用しており, 通信距離が最大 1km 程度である. 発信器識別番号 がユニークとなっているため,個体識別が可能で ある. 防水構造となっており、電池寿命は約 2.5 年であるため,長期的な使用が期待できる.重量 は約 135g で、電池寿命にあわせてベルト部分が

切れるため,猿にもやさしい設計となっている. 図 2.4 が猿に装着した様子である.

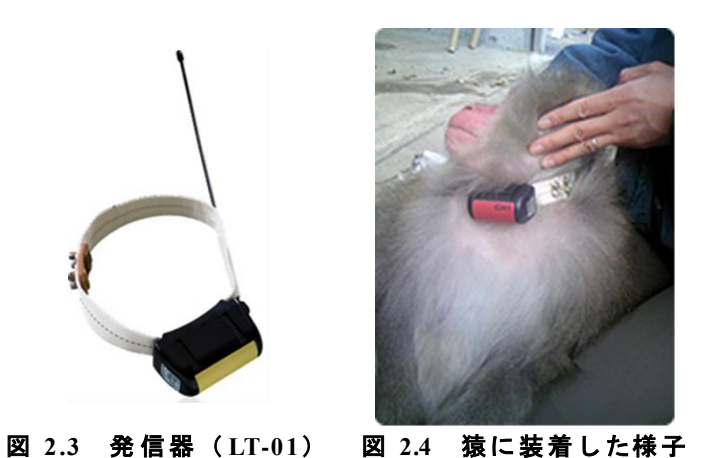

受信ユニット (図 2.5)は発信器からの電波を 受信するための受信機(図 2.6), 受信した情報 を仮想的なシリアル通信としてデータベースへ送 信するための XPort (図 2.7), ネットワークを 利用するためのルータ・データ通信端末で構成さ

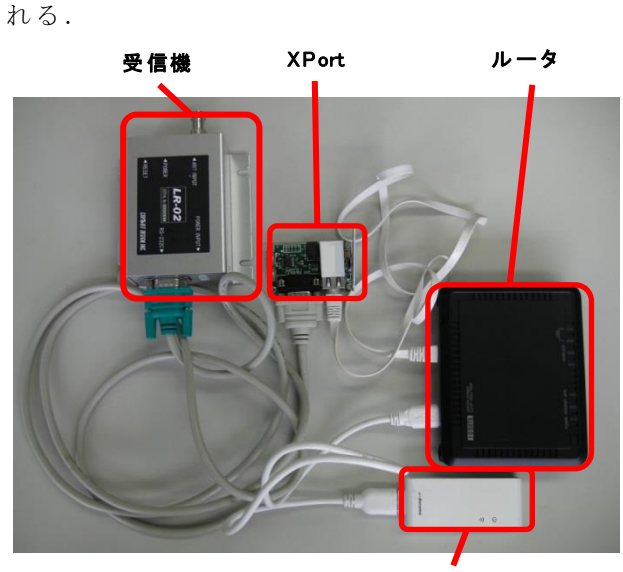

図 **2.5** 受信ユニットの構成 データ通信端末

受信機には同サーキットデザイン社製の動物検 知通報用機器組込型受信機 LR-02 を利用する. 受 信機は発信器からの信号を受信し,受信機識別番 号,動物種別番号,発信器識別番号,受信信号強 度 (Received Signal Strength Indication: 以下 RSSI)の値をシリアル出力する. ここで、動物種 別 について 猿の場 合は「 1」, 発信器識 別番号 は

「0000~4095」の範囲で個体ごとに異なる値を表 す.RS SI の値は発信器が受信機へ近づくほど値が 大きくなる.

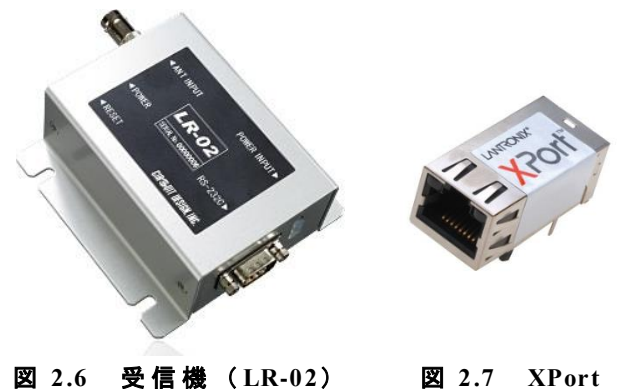

受信機が出力するデータを Web サーバへ送信す るため、LANTRONIX 社製の組込み用超小型デバ イスサーバ XPort を使用する.XPort を用いるこ とで,受信機が出力するシリアルのデータをネッ トワークを介し、Web サーバ上の受信プログラム へ送信することが可能となる. 受信ユニットが Web サーバヘデータを送信する際に用いるネット ワークについてはモバイル通信回線を利用してい る.今回は 3 号館や暁寮 B 棟,鳥羽小学校など鳥 羽地区の 6ヶ所に受信ユニットの設置を行った  $(\boxtimes 2.8)$ .

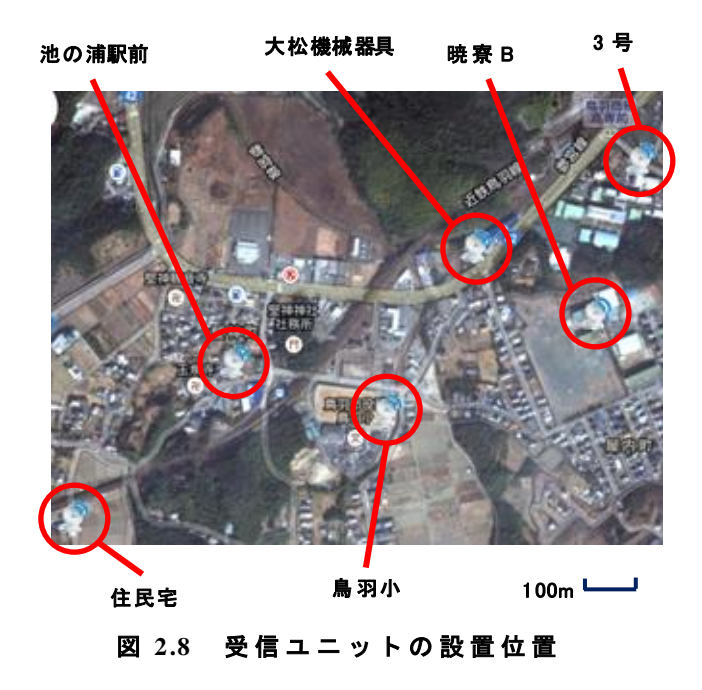

### **3**. 実装したデータベース

本システムで取り扱う情報を保存するためのデ ータベースとして、今回はデータベース領域 " mon key " を作成し,使用し た." monkey " デ ータベース内には,受信ユニットが発信器からの 信号を受信した際に得られる電波強度を保存する 電波強度テーブル(表 3.1), 受信した電波強度 の情報から推定した猿の位置情報を保存する推定 位置テーブル(表 3.2)を作成した.

| 内容            | カラム名        | 型          |
|---------------|-------------|------------|
| データ ID        | id          | bigint(20) |
| データの日付        | date        | date       |
| データの時刻        | time        | time       |
| 受信機識別番号       | receiver    | int(11)    |
| 発信器識別番号       | transmitter | int(11)    |
| 受信信号強度 (RSSI) | rssi        | int(11)    |

表 **3.1** 電波強度テーブル( **monk ey\_LR02**)

### 表 **3.2** 推定位置テーブル( **monk ey\_pos ition**)

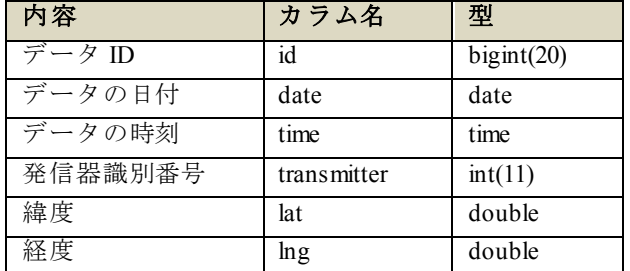

## **4**. 猿情報閲覧用 **We b** ページ

#### **4.1**.現在情報閲覧ページ

Web アプリケーションとして,「現在情報閲覧 ページ」と「過去情報閲覧ページ」の 2 つの Web ページを実装した.2 つの Web ページでは,デー タベース内の推定位置情報をもとに猿の出没位置 が Goog le マップ上へ猿のアイコンで表示される. 閲覧したい Web ページの選択は Web ページ左の ページメニューより選択する.

利用者が Web ページにアクセスした際,もしく はページメニューの「現在」をクリックすると現 在情報閲覧ページが表示される. 現在情報閲覧ペ ージでは,利用者が Web ページにアクセスしてい る日時の情報をリアルタイムに閲覧することがで きる.表示される現在の情報閲覧ページの画面を 図 4.1 に示す.

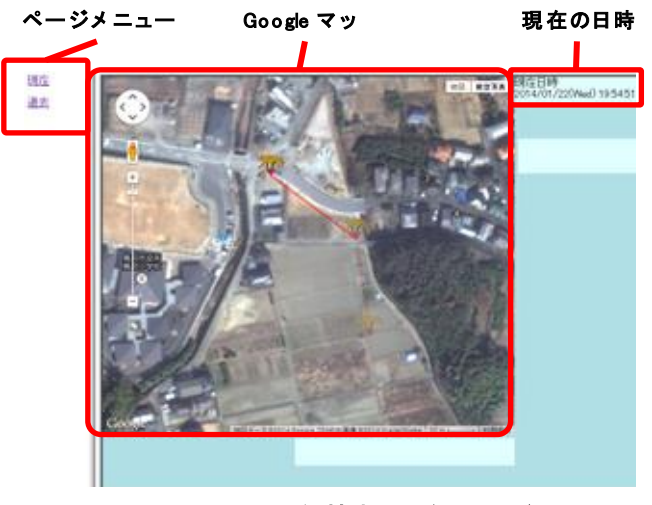

図 **4.1** 現 在 情報閲覧 ページ

現在情報閲覧ページでは、アクセスした時刻か ら 2 分前までの推定位置情報がデータベースより 読み込まれる.そして,読み込んだ情報から利用 者がアクセスした時刻,1分前,2分前の時刻での 猿の位置を表示する.また,現在情報閲覧ページ の場合は1分毎に Web ページが自動更新され, リ アルタイムな猿の出没を確認することができる. 現在情報閲覧ページにおいて表示される Google マップの様子を図 4.2 に示す.

猿の推定位置(現在) 猿の推定位置(1 分前)

受信ユニット設置位置 猿の推定位置 (2分前)

#### 図 **4.2 Google** マ ッ プへの猿の推定位置の表示

利用者がアクセスした時刻での猿の推定位置を 示す猿のアイコンが最も色濃く, 1 分前, 2 分前と 時間を遡るほど,その時刻での猿のアイコンが透 明化して表示され,猿のアイコンは時系列に沿っ て線で結ばれる.受信ユニットについては設置さ れた位置にアンテナのアイコンを表示している. アクセス時刻付近での推定位置情報が存在しない 場合は猿のアイコンは表示されない.

### **4.2**.過去情報閲覧ページ

Web ページ左のメニューから「過去」をクリッ クすると過去情報閲覧ページへ切り換わる.過去 情報閲覧ページでは,利用者が指定した過去の日 時のデータを閲覧することができる. 表示される 過去情報閲覧ページの画面を図 4.3 に示す.

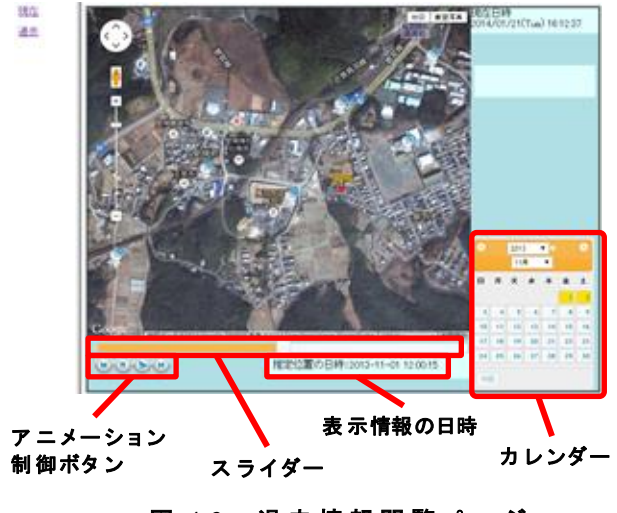

図 **4.3** 過 去 情報閲覧ページ

今回は例として,2013 年 2 月 16 日 8 時 40 分頃 に 人が発 信器( 発信機番 号:302) を持 った状 態 で鳥羽商船から池の浦までを歩いた際の推定位置 情報を Goog le マップで閲覧する場合の操作方法 を説明していく.

左のメニューから Web ページの切り換えを行っ た直後は利用者がアクセスしている 日付 1 日分の 推定位置情報がデータベースより読み込まれる. 閲覧したい日付の指定にはカレンダー (図 4.4) を用いる.カレンダー上では,推定位置情報が存 在する日付が黄色く強調して表示され,猿が出没 した日付が利用者に明示される.今回は閲覧した い日付が 2013 年の 2 月 16 日であるため,年およ び日付をセレクトボックスより選択し,表示され た 2013 年 2 月のカレンダーから 16 日の日付をク リックすればよい.カレンダー上の日付をクリッ クすることで,指定した日付 1 日分の推定位置情 報が読み込まれる.

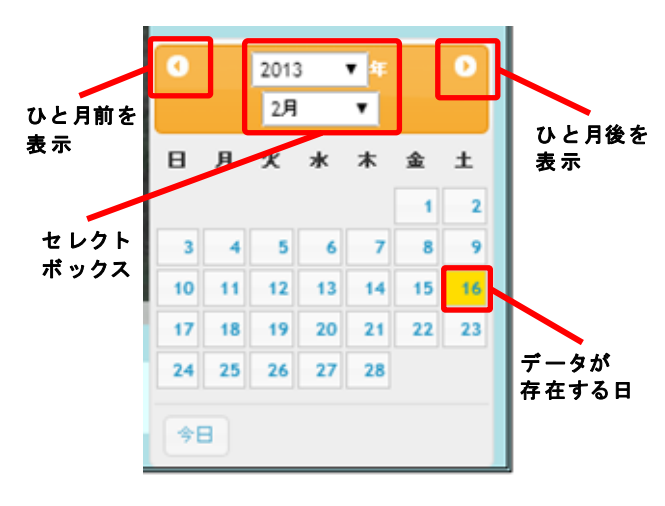

図 **4.4** 日付指定用カレンダー

利用者がスライダー(図 4.5)を操作すること で,指定した時刻での猿の推定位置を Goog le マ ップ上で閲覧することができる.スライダーには 発信器からの信号を 1 日中受信した場合のデータ 数を仮定し, 60(秒)×60(分)×24(時間)÷5(信号発信 間隔)=17280 個のきざみ数を持たせた.スライダ ーのハンドルをドラッグすることで大まかな時刻 の指定が行えるほか,キーボードの「←」キー・ 「→」キーの入力およびアニメーション制御ボタ ン(図 4.6)のコマ戻しボタン・コマ送りボタン をクリックすることで 1 きざみ (5 秒) 毎の細か な時刻の指定が可能である.スライダーのハンド ルの位置,Goog le マップに表示される推定位置情 報,表示情報の日時はすべて連動している.

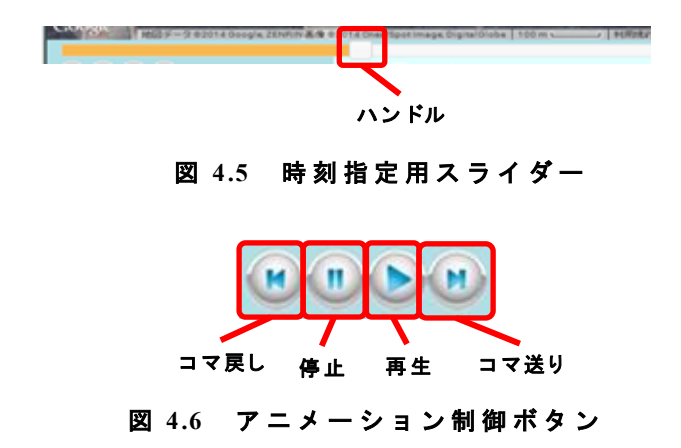

今回は 8 時 40 分頃に推定位置情報が存在する ため,スライダーのハンドルを 3~4 分目へドラッ グして時刻の指定を行う.ハンドルをドラッグし て い く と , 表 示 情 報 の 日 時 が 「2013- 02- 16 08:40:10」といった具合に表示され,その日時で

の推定位置が Google マップへ表示される. その 様子を図 4.7 へ示す.

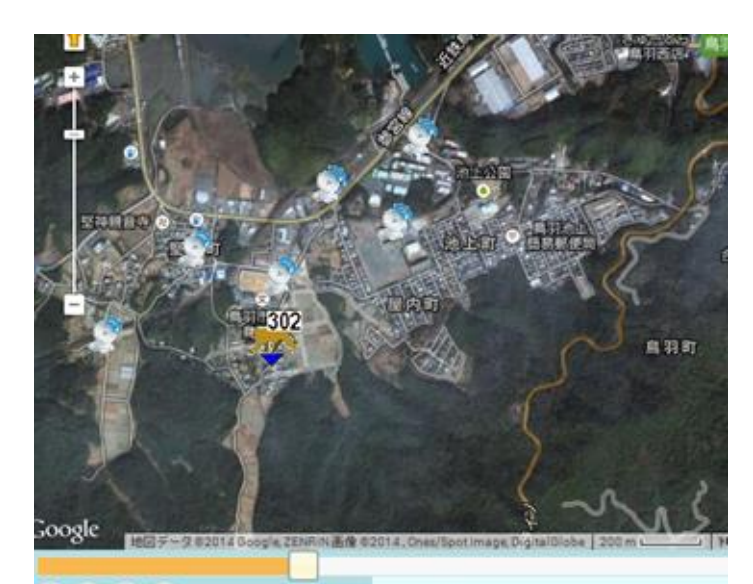

 $\mathbf{H} \setminus \mathbf{H} \setminus \mathbf{B} \setminus \mathbf{H}$ 

推定位置の日時:2013-02-16 08:40:10

# 図 **4.7** 過 去 情報の表示例

また,過去情報閲覧ページには時刻による変化 をアニメーションとして表示する機能が存在する. この機能は指定時刻からの猿の推定位置を時刻に 沿って連続で表示させていくもので,この機能に よって猿の移動経路を目で追うことができる.こ のアニメーション機能はアニメーション制御ボタ ンで制御でき,再生は再生ボタン,停止は停止ボ タンをクリックして行う.アニメーションの再生 は実際の時間 0.5 秒毎に閲覧している情報の時刻 が 5 秒後のものに移り変わっていく.

Goog le マップには指定した時刻での猿の推定位 置を猿のアイコンで表示し,現在情報閲覧ページ と同様に指定した時刻での推定位置情報が存在し ない場合は猿のアイコンは表示されない.また, 過去情報閲覧ページでは Web ページの自動更新は 行われない.

## **5**. おわりに

猿の位置を Web ページ上の地図へ表示すること で,猿への有効な対策である追い払いを支援する システムの構築を行った.

猿の位置を地図上へ表示する機能には Google マップを用い,W eb ブラウザ上での動作を実現し た.W eb ページは現在情報閲覧用と過去情報閲覧 用の 2 つを実装した. 現在情報閲覧用 Web ページ では Goog le マップへ常にリアルタイムな情報を 表示することで猿の出没状況を知ることができる. 過去情報閲覧用 W eb ページではカレンダー・スラ イダーによる日付・時刻の指定といった,直観的 な操作による過去の時点での猿情報の表示を可能 にした.

本システムは、猿の位置情報の表示を Web ブラ ウザ上で行うことにより,専用のアプリケーショ ンを別途インストールする必要をなくし,多くの 人間が猿の情報を閲覧できるシステムとした.ま た, JavaScript 対応の Web ブラウザを内蔵するス マートフォンなどを用いることで,屋外で猿の追 い払いを行いながら利用することが可能である.

今後は猿の出没をメール等で通知する機能や位 置推定を行うプログラムの本格的な実装を行って いきたい.

#### 参 考 文献

- [ 1] 「 農 林 水 産 省/鳥 獣 被 害 対 策 コ ー ナ ー 」 http://www.maff.go.jp/j/seisan/tyozyu/higai/  $index.html$  (2014/1/10)
- [2] 「野生鳥獣による都道府県別農作物被害状況(平成 23 年度)」 http://www.maff.go.jp/j/seisan/tyozyu/higai/h\_zyokyo2/ h23/pdf/130625\_d.pdf (2014/1/10)
- [ 3] 山端 直人「集落ぐるみのサル追い払いによ る農作物被害軽減効果」『農村計画学会誌』 Vol. 28 (2009) pp.273- 278.
- [ 4] 「パソコンと携帯端末の両方で使える地図ア プリケーションのためのソリューション - Google Maps JavaScript API v3」 https ://deve lope rs .goog le. co m/ maps /docu me ntation/javas cript/?h l=ja  $(2014/1/10)$
- [5] 西岡 壮大「RSSIの確率地図による猿の位置 推定」 専攻科中間発表 (2013/11/25)
- [ 6] 「MySQL :: 世界でもっ とも普及して いる、 オープン ソース データベース」 http://www-jp.mysql.com/ $(2014/1/10)$
- [ 7] 「Apache Tomcat Welcome!」 http://tomcat.apache .org/ (2014/1/ 10)
- [8] 竹形 誠司 (2006) 『Java+MySOL+Tomcat で始める Web アプリケーション構築入門』株 式会社ラトルズ